### QIAsymphony RGQ-applikation *artus*® HCV QS-RGQ-kit (provtyp: plasma)

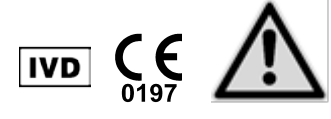

Kontrollera om det finns några nya elektroniska märkningsrevisioner på www.qiagen.com/products/artushcvrgpcrkitce.aspx innan testet utförs. Nuvarande revisionsstatus anges av utgivningsdatumet (format: månad/år).

## Allmän information

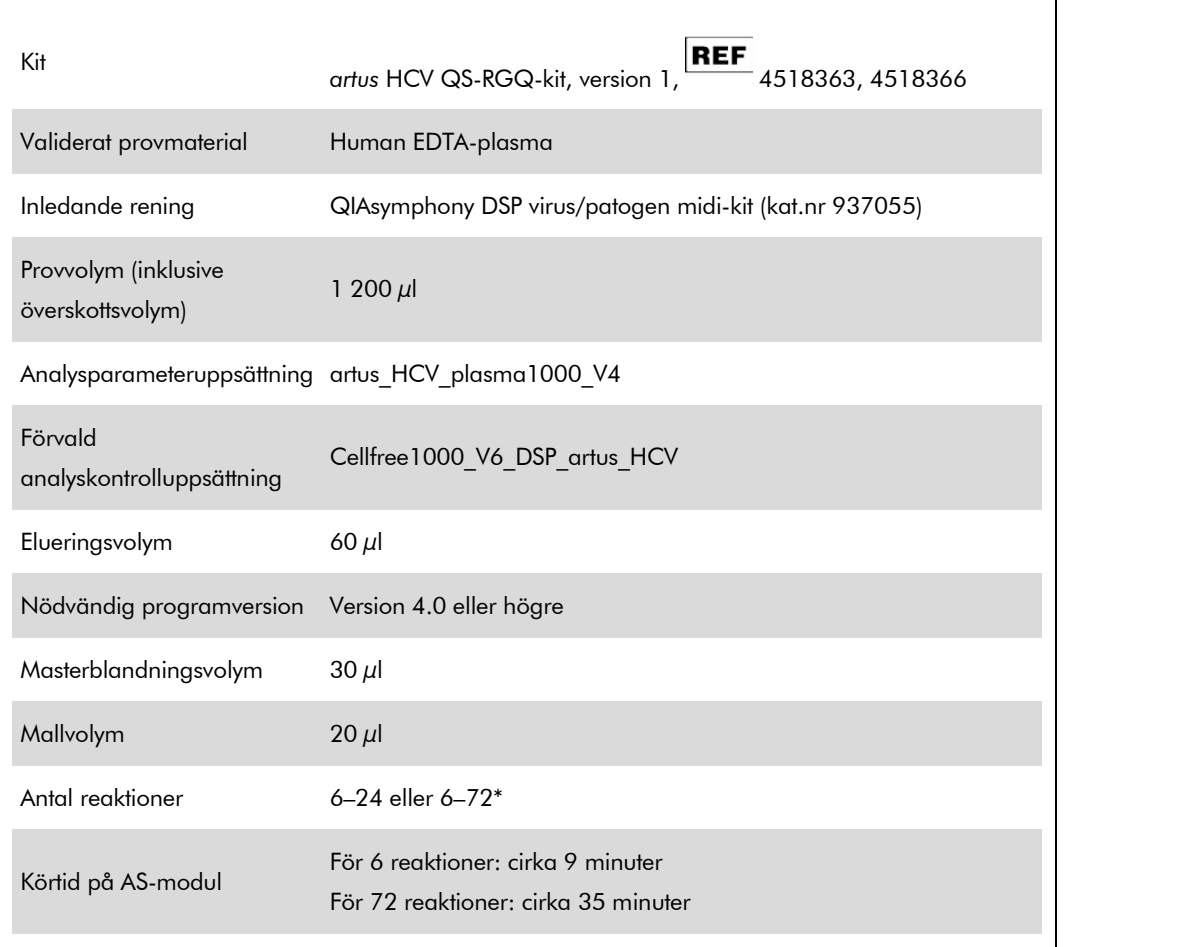

<span id="page-0-0"></span>\* Vid körning av flera analyskörningar måste det säkerställas att gränsen på 72 reaktioner och 1 analysställsadapter inte överskrids. Undvik långvarig inkubationstid (> 30 minuter) mellan avslutandet av analyskörningen och överföring till Rotor-Gene® Q.

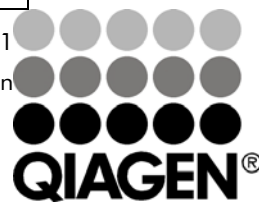

### Februari 2013

Sample & Assay Technologies

# Material som behövs men inte medföljer

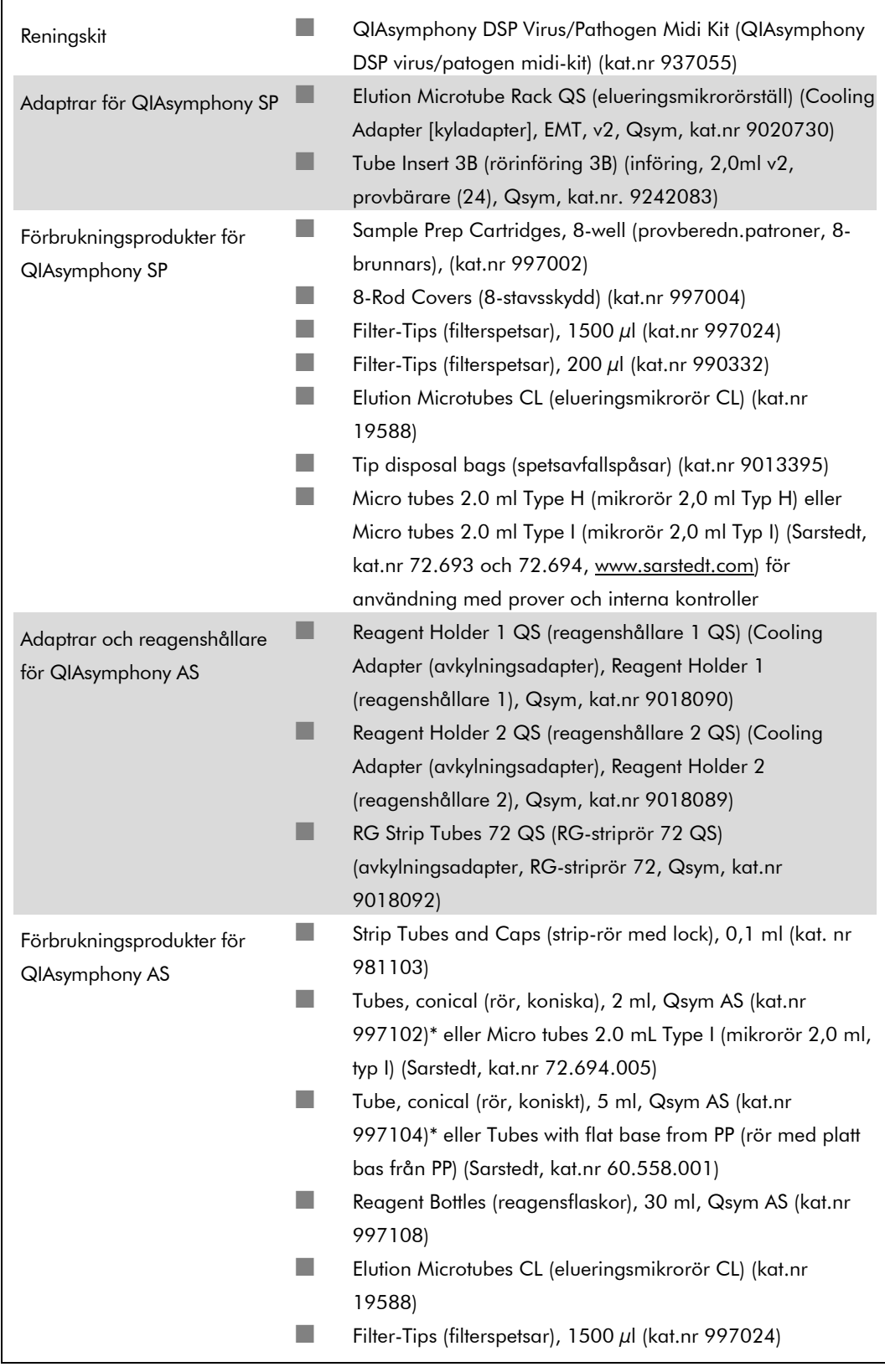

- Filter-Tips (filterspetsar), 200  $\mu$ l (kat.nr 990332)
- Filter-Tips (filterspetsar), 50  $\mu$ l (kat.nr 997120)
- Tip disposal bags (spetsavfallspåsar) (kat.nr 9013395)

\* Kontrollera om produkten är tillgänglig.

## Hantering och förvaring av prover

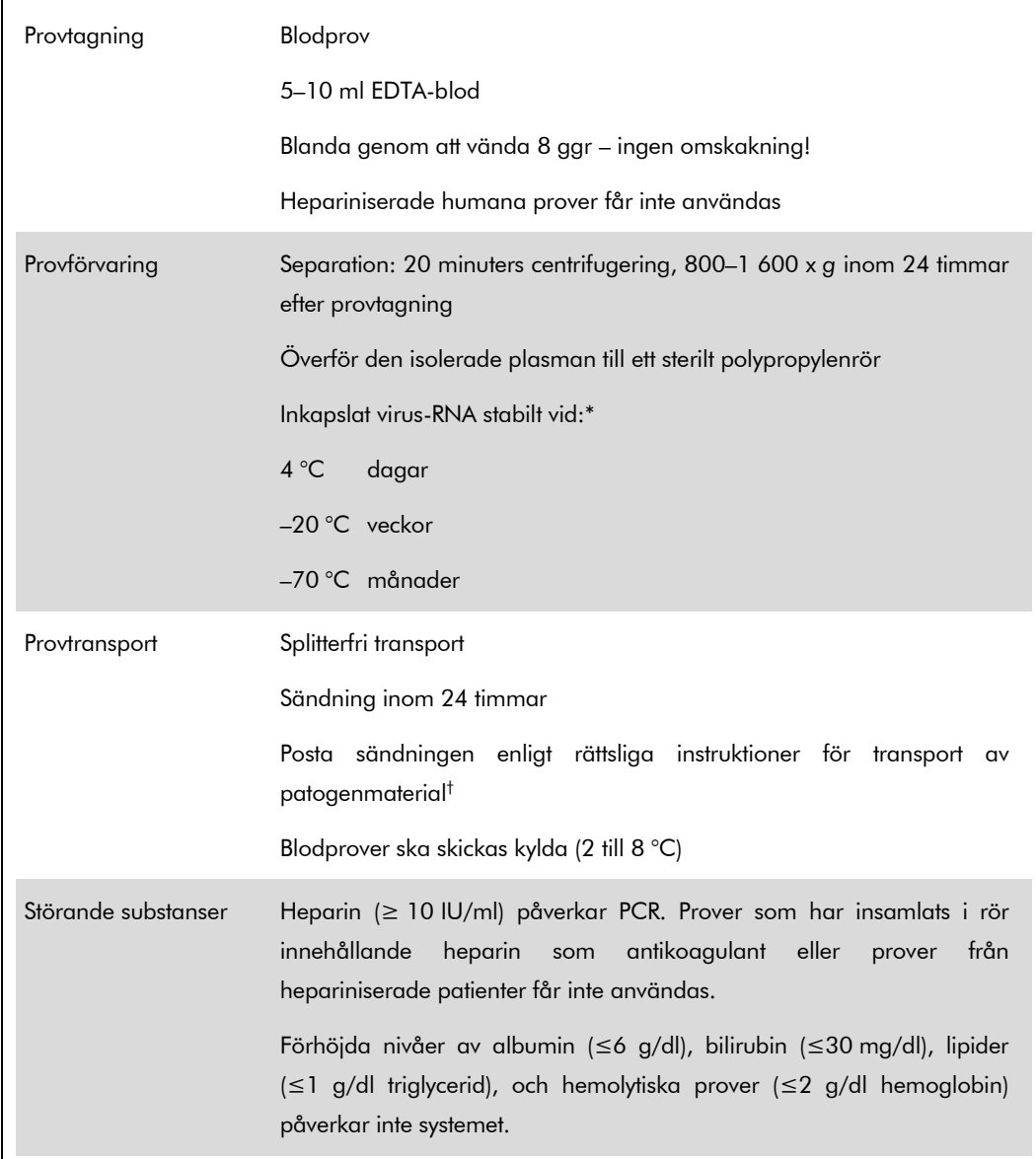

\* Arbeitskreis Blut, V17 (09.1997), Bundesgesundheitsblatt 11/1997, p. 452–456.

† International Air Transport Association (Internationellt samarbetsorgan för flygbolag) (IATA). Dangerous Goods Regulations (Föreskrifter om farligt gods).

QIAsymphony RGQ-applikationsblad: *artus* HCV QS-RGQ-kit (provtyp: plasma) Sida 3 av 17

### Procedur

### Beredning av bärar-RNA och tillsats av den interna kontrollen till proverna

Användningen av QIAsymphony DSP virus/patogen midi-kitet i kombination med *artus* HCV QS-RGQ-kitet kräver införande av den interna kontrollen (Hep. C-virus RG IC) i reningsproceduren för att övervaka effektiviteten av provberedning och nedströmsanalys.

Interna kontroller måste tillsättas med bärar-RNA (CARRIER)-buffert AVE (AVE)-blandning, och den totala volymen av den interna kontrollbärar-RNA (CARRIER)-buffert AVE (AVE)-blandningen förblir 120  $\mu$ l.

I tabellen anges tillsatsen av den interna kontrollen till isolatet i förhållandet 0,1  $\mu$ l per 1  $\mu$ l elueringsvolym. Vi rekommenderar att du preparerar färska blandningar för varje körning precis innan användning.

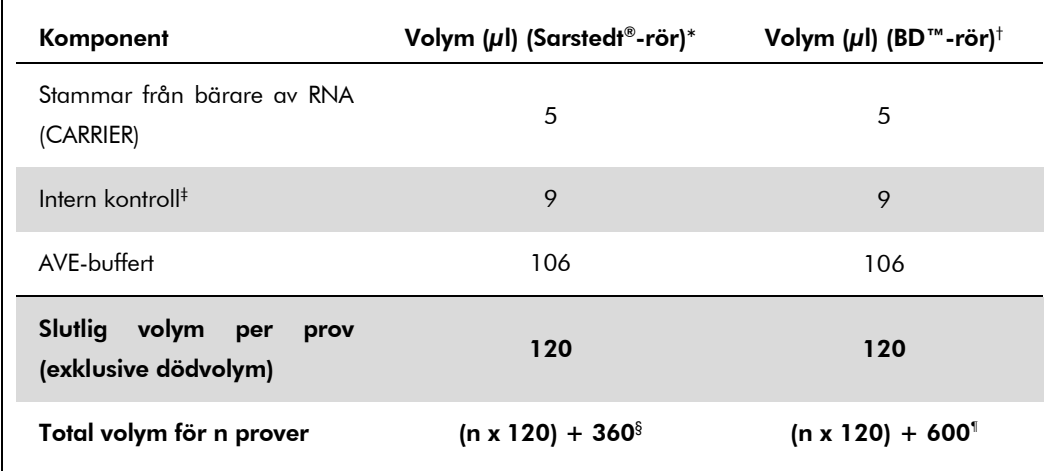

\* Mikrorör 2,0 ml typ H eller mikrorör 2,0 ml typ I (Sarstedt, kat.nr 72.693 och 72.694.

† Rör 14 ml, 17 x 100 mm av polystyren med rund botten (Becton Dickinson, kat.nr 352051).

- ‡ Beräkningen av andelen intern kontroll bygger på de inledande elueringsvolymerna (90 µl). Ytterligare tomvolym beror på vilken typ av provrör som används.
- § Intern kontrollblandning motsvarande ytterligare 3 prover (dvs 360 µl) krävs. Fyll inte provröret med mer än 1,92 ml (dvs. högst 13 prover. Dessa volymer är specifika för mikrorör 2,0 ml typ H och mikrorör 2,0 ml typ I, Sarstedt kat.nr 72.693 och 72.694).
- ¶ Intern kontrollblandning motsvarande ytterligare 5 prover (dvs 600 µl) krävs. Fyll inte provröret med mer än 13,92 ml (dvs. högst 111 prover. Dessa volymer är specifika för provrör av polystyren, 14 ml, 17 x 100 mm, med rund botten, Becton Dickinson, kat.nr 352051).

## QIAsymphony SP-uppsättning

#### Lådan "Waste" (Avfall)

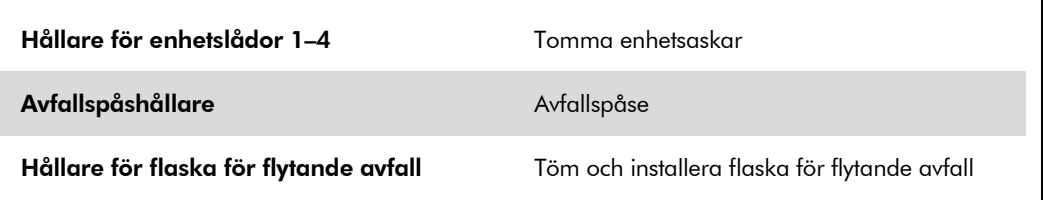

### Lådan "Eluate" (Eluat)

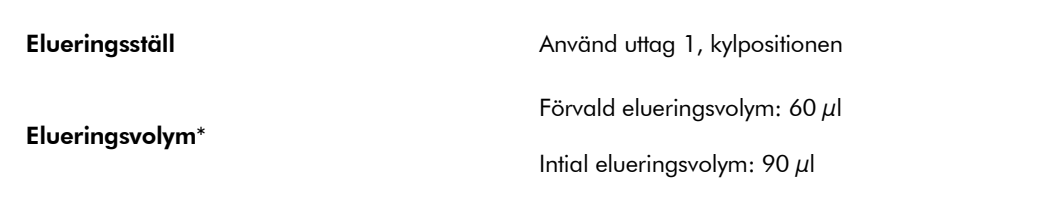

\* Elueringsvolymen är förvald för protokollet. Detta är den minsta volym som är tillgänglig av den eluerade substansen i det slutliga elueringsröret. Den första volymen av elueringslösning krävs för att förvissa sig om att den verkliga volymen av eluerad substans är densamma som den förvalda volymen.

### Lådan "Reagents and Consumables" (Reagens och förbrukningsmaterial)

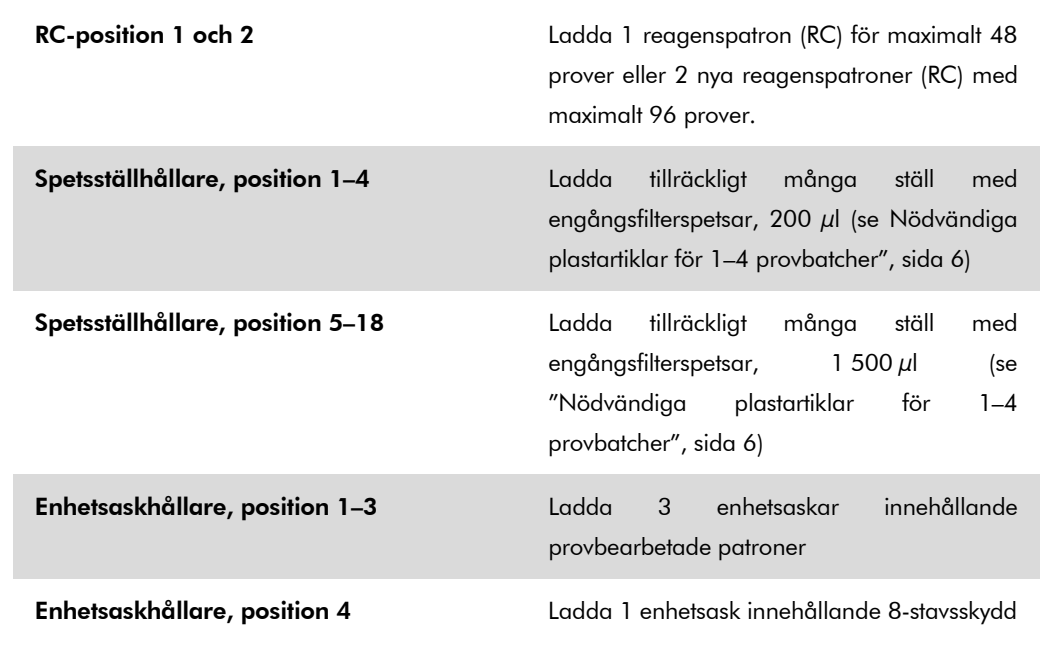

QIAsymphony RGQ-applikationsblad: artus HCV QS-RGQ-kit (provtyp: plasma) Sida 5 av 17

### Lådan "Sample" (Prov)

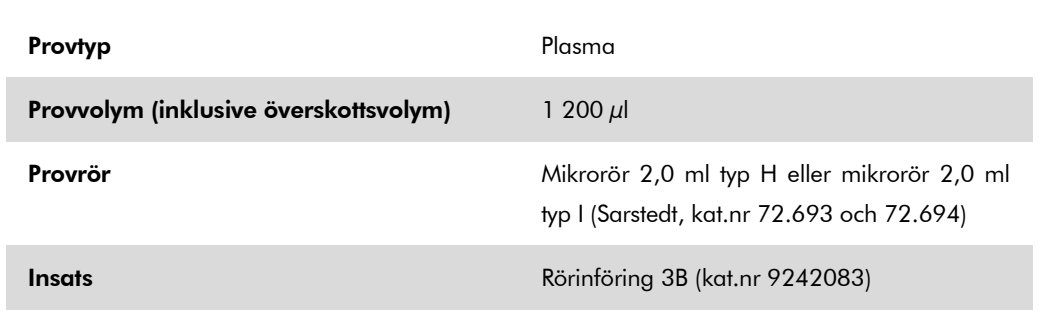

#### <span id="page-5-0"></span>Nödvändiga plastartiklar för 1–4 provbatcher

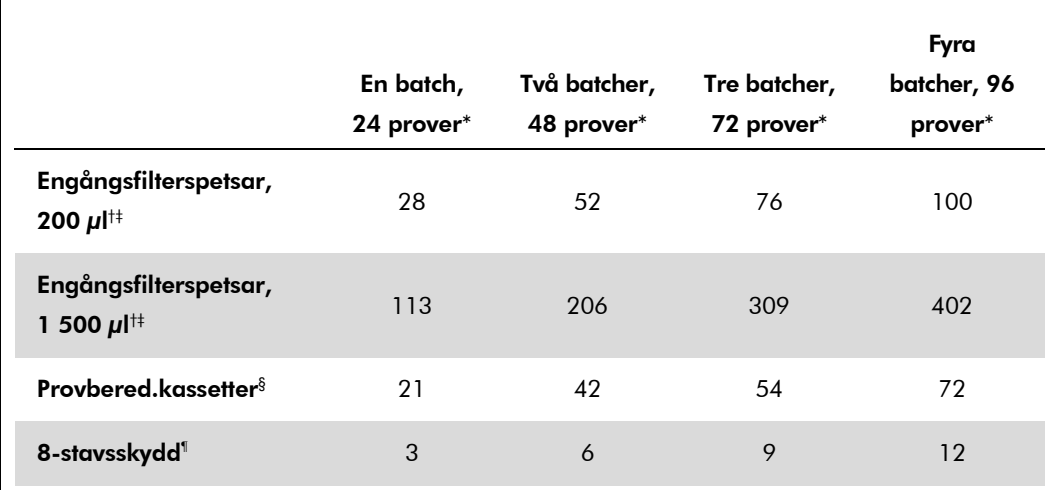

\* Om du använder fler än ett internt kontrollrör per batch och utför fler än en inventarieskanning krävs det fler engångsfilterspetsar.

† Det finns 32 filterspetsar/spetsställ.

‡ Antalet filterspetsar som krävs inbegriper filterspetsar för 1 inventarieskanning per reagenskassett.

§ Det finns 28 provberedningskassetter/enhetslåda.

¶ Det finns tolv 8-stavsskydd/enhetslåda.

## QIAsymphony AS-inställning

### Förbrukningsprodukter

Under inställningen anges lämpliga positioner för varje förbrukningsprodukt på QIAsymphony ASmodulen på instrumentets pekskärm.

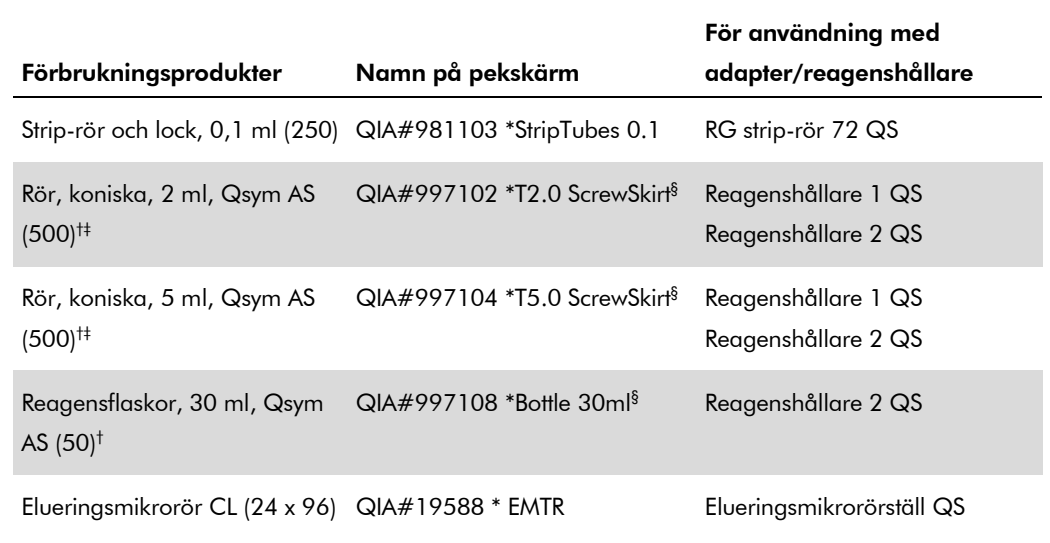

\* Anger labbmaterial som kan kylas med en kyladapter med streckkod.

- † För masterblandade komponenter, systempreparerad masterblandning, analysstandarder och analyskontroller.
- ‡ Alternativt går det att använda Sarstedt-rören som beskrivs i ["Material som behövs men inte](#page-0-0)  [medföljer"](#page-0-0), sida [2.](#page-0-0)
- § Suffixet "(m)" på pekskärmen betyder att beräknad vätskenivå för respektive provrör har optimerats för reagens som bildar en konkav menisk.

### Adaptrar och reagenshållare

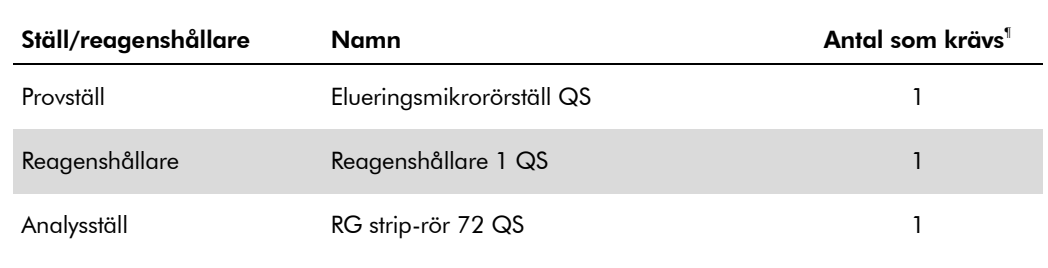

¶ Beräknad för en analyskörning med 72 reaktioner.

#### **Filterspetsar**

Ladda spetsställ med start med spetsskårorna 1, 2 och 3 i lådan "Eluate and Reagents" (Eluat och reagenser) och ladda därefter spetsställ i spetsskårorna 7, 8 och 9 i lådan "Assays" (Analyser).

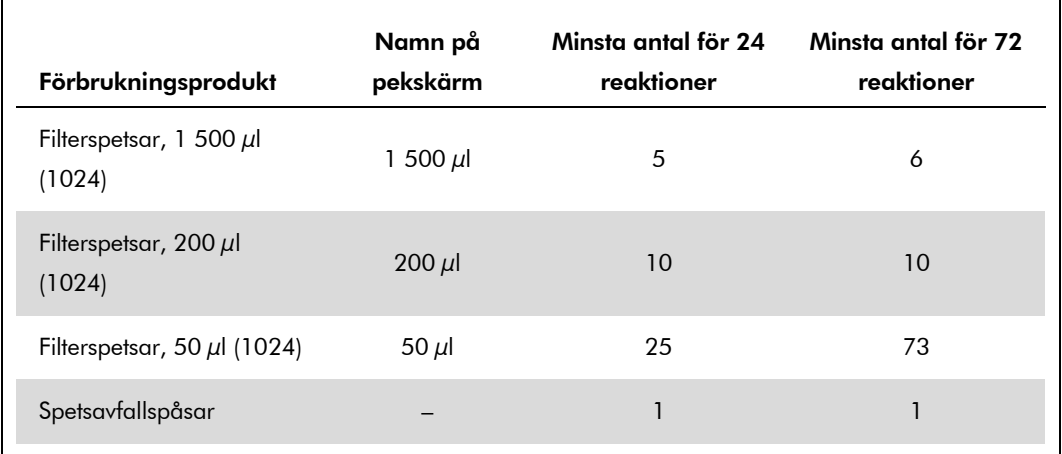

## RT-PCR på Rotor-Gene Q

*artus* HCV QS-RGQ-kitet kan köras på Rotor-Gene Q med användning av manuell analys med Rotor-Gene Q-program 2.1 eller senare eller med användning av automatisk analys med Rotor-Gene AssayManager®. I nedanstående avsnitt beskrivs inställningar och uppsättning med de 2 olika programmen.

### RT-PCR med användning av Rotor-Gene Qprogram 2.1 eller senare

Ställ in följande parametrar för körningen:

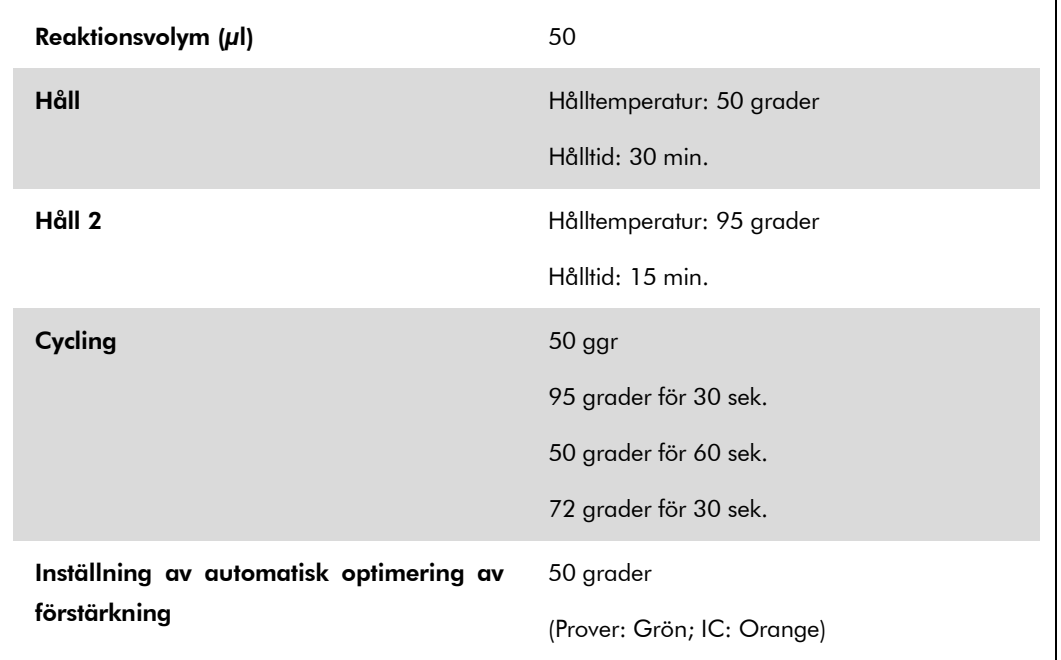

Det finns närmare anvisningar i protokollbladet "Settings to run *artus* QS-RGQ Kits" (Inställningar för körning av *artus* QS-RGQ-kit) på www.qiagen.com/products/artushcvrgpcrkitce.aspx.

### RT-PCR med användning av Rotor-Gene AssayManager

För automatisk analys med användning av *artus* HCV QS-RGQ-kitet med Rotor-Gene AssayManager, måste nedanstående filer vara installerade i din Rotor-Gene AssayManager-databas.

- **a** artus basic plug-in (tillgänglig för nedladdning från www.qiagen.com/Products/Rotor-GeneAssayManager.aspx)
- **All artus HCV QS-RGQ AssayProfile for plasma samples** (AP\_artus\_HCV\_plasma1000\_QS\_V1.iap) (tillgänglig för nedladdning från www.qiagen.com/products/artushcvrgpcrkitce.aspx)

Det finns en beskrivning av hur du installerar dessa filer i *Användarhandboken till Rotor-Gene AssayManager*.

När du har installerat dessa filer kan Rotor-Gene AssayManager använda informationen från resultatfilen från QIAsymphony AS för att sätta upp en körning för realtids-PCR-amplifiering och påföljande automatisk analys. Det finns en beskrivning av hur du importerar QIAsymphony ASresultatfiler till Rotor-Gene AssayManager, se *Användarhandboken till Rotor-Gene AssayManager.* Observera att det inte behövs någon export av cycler-filer med Rotor-Gene AssayManager.

### Tolkning av resultat

I detta avsnitt beskrivs tolkningen av resultat på Rotor-Gene Q. Granska även provstatusinformation från QIAsymphony SP/AS-resultatfiler för analys av det kompletta arbetsflödet prov-till-resultat. Använd endast prover med ett giltigt status.

*artus* HCV QS-RGQ-kitet kan köras på Rotor-Gene Q med användning av manuell analys med Rotor-Gene Q-program 2.1 eller senare eller med användning av automatisk analys med Rotor-Gene AssayManager. I nedanstående avsnitt beskrivs tolkning av resultat med de 2 olika programmen.

### Tolkning av resultat med användning av Rotor-Gene Q-program 2.1 eller senare

#### Signaldetektion och slutsatser

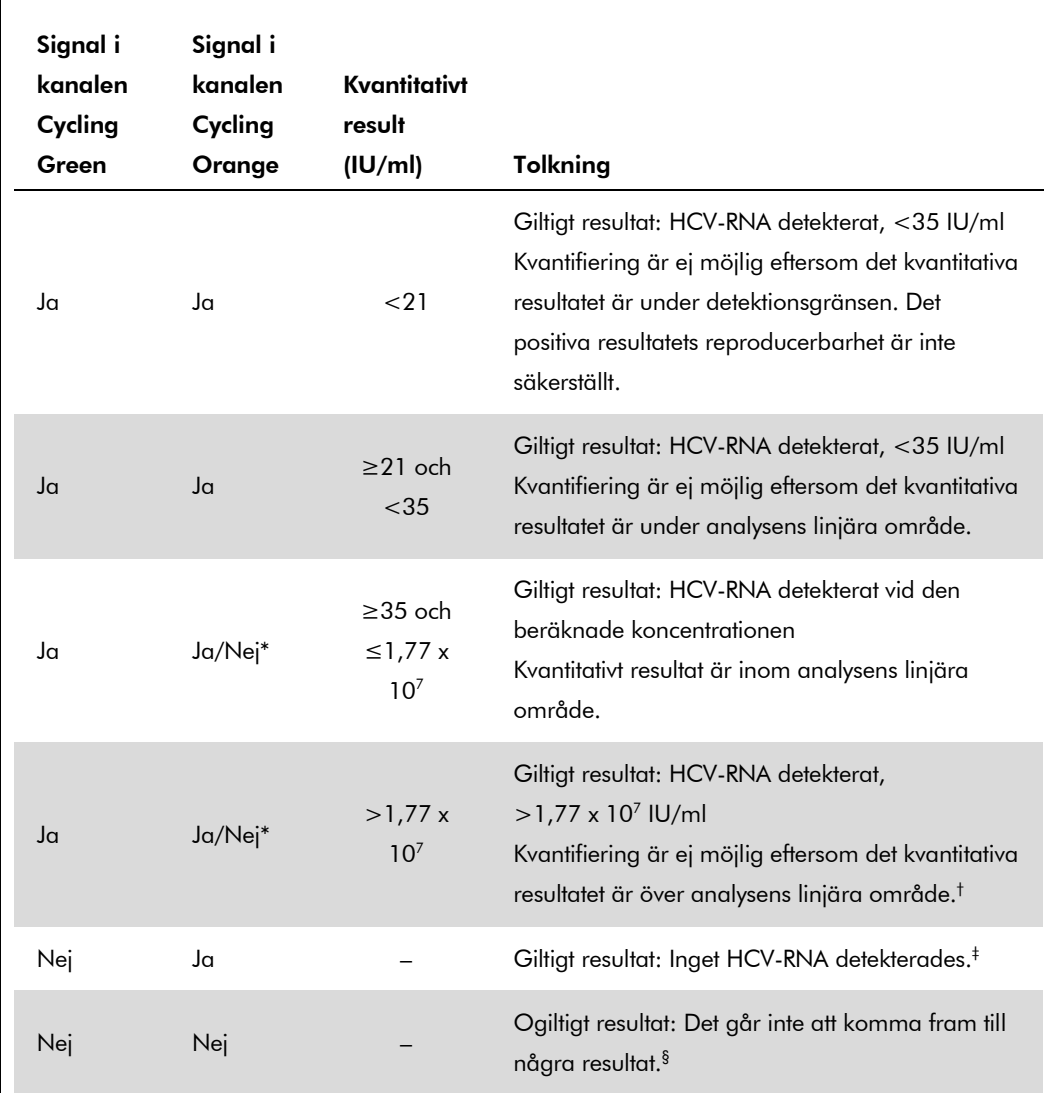

\* I det här fallet är upptäckten av en signal i kanalen Cycling Orange umbärlig, eftersom höga inledande koncentrationer av HCV-RNA (positiv signal i kanalen Cycling Green) kan leda till en reducerad eller utebliven fluorescenssignal i den interna kontrollen i kanalen Cycling Orange (konkurrens).

- † Om kvantifiering önskas ska provet spädas med HCV-fri plasma och ombearbetas. Multiplicera det kvantitativa resultatet från det ombearbetade provet med spädningsfaktorn.
- $\pm$  Om C<sub>T</sub>-värdet för den interna kontrollen för ett negativt prov är mer än 3 cykler högre än C<sub>T</sub>-värdet för den interna kontrollen av kontrollen utan mall i körningen  $(C_{T|C\text{-}prov} - C_{T|C\text{-}NTC} > 3)$ , ska provet betraktas som ogiltigt. Det går inte att komma fram till några resultat.

QIAsymphony RGQ-applikationsblad: *artus* HCV QS-RGQ-kit (provtyp: plasma) Sida 11 av 17

§ Information om felkällor och deras lösning kan du hitta i "Troubleshooting guide" (Felsökningshandboken) i artus *Handboken till HCV QS-RGQ-kitet.*

#### Tröskelinställning för PCR-analysen

De optimala tröskelinställningarna för en viss kombination av Rotor-Gene Q-instrument och *artus* QS-RGQ-kitet ska fastställas empiriskt genom testning av varje enskild kombination, då detta är ett relativt värde som beror på det övergripande diagnostiska arbetsflödet. Tröskeln kan ställas in på ett preliminärt värde av 0,04 för analysen av den första PCR-körningen, men detta värde ska finjusteras genom komparativ analys av följande körningar i arbetsflödet. Tröskeln ska ställas in manuellt strax över bakgrundssignalen från de negativa kontrollerna och negativa proverna. Det genomsnittliga tröskelvärde som beräknas genom dessa experiment kommer sannolikt att fungera för de flesta av de kommande körningarna, men användaren måste inte desto mindre granska det genererade tröskelvärdet regelbundet. Tröskelvärdet ligger oftast inom området 0,03–0,05 och ska rundas av till högst tre decimaler.

#### Kvantifiering

Kvantifieringsstandarderna (Hep. C-virus RG QS 1–4) i *artus* HCV QS-RGQ-kitet behandlas som tidigare renade prover och samma volym används (20 µl). Om du vill framställa en standardkurva på Rotor-Gene Q-instrument, måste du använda alla 4 kvantifieringsstandarderna och definiera dessa i dialogrutan "Edit Samples" (Redigera prover) på Rotor-Gene Q-instrumentet som standarder med de specificerade koncentrationerna (se användarhandboken till instrumentet).

Obs! Kvantifieringsstandarderna definieras som IU/µl.\* Följande ekvation måste användas för att omvandla de fastställda värdena med hjälp av standardkurvan till IU/ml av provmaterial

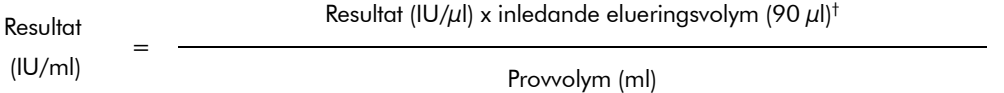

Principiellt ska den inledande provvolymen ifyllas i ekvationen ovan. Tag hänsyn till denna när provvolymen har förändrats före extraheringen av nukleinsyra (till exempel reducering av volymen genom centrifugering eller ökning av volymen genom att tillsätta den volym som krävs för isoleringen).

#### Konverteringsfaktor

1 IU/ml motsvarar 1,21 kopior/ml för detektion av HCV-RNA på Rotor-Gene Q. Konverteringsfaktorn är en approximering baserat på en medelfaktor för analysens dynamiska område.

\* Standarden har kalibrerats med hjälp av den internationella HCV-standarden (WHO).

 $^{\dagger}$  Beräkningen grundas på de inledande elueringsvolymerna (90  $\mu$ l).

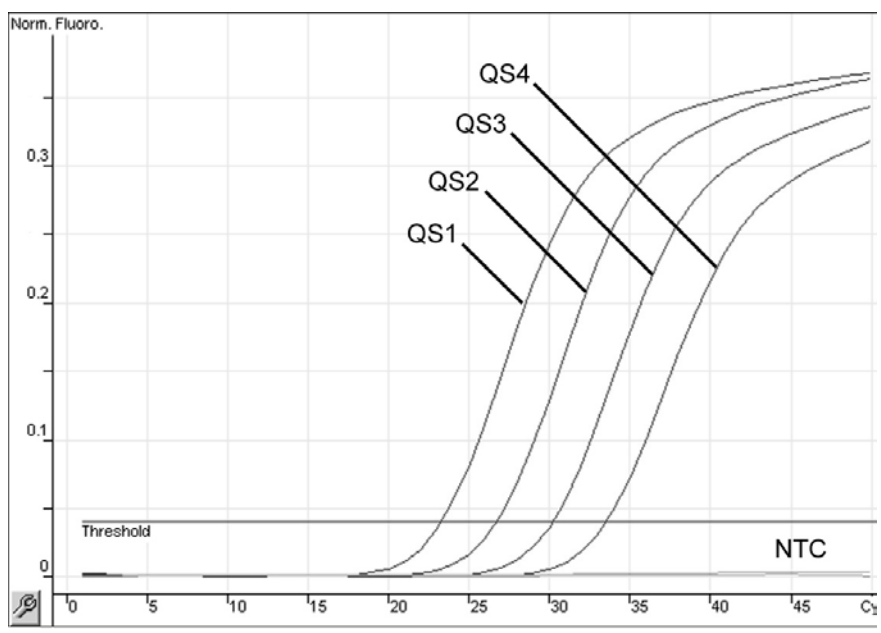

Exempel på positiva och negativa PCR-reaktioner

Detektion av kvantifieringsstandarderna (Hep. C-virus QS 1–4) i fluorescenskanalen Cycling Green. NTC: Kontroll utan mall (negativ kontroll).

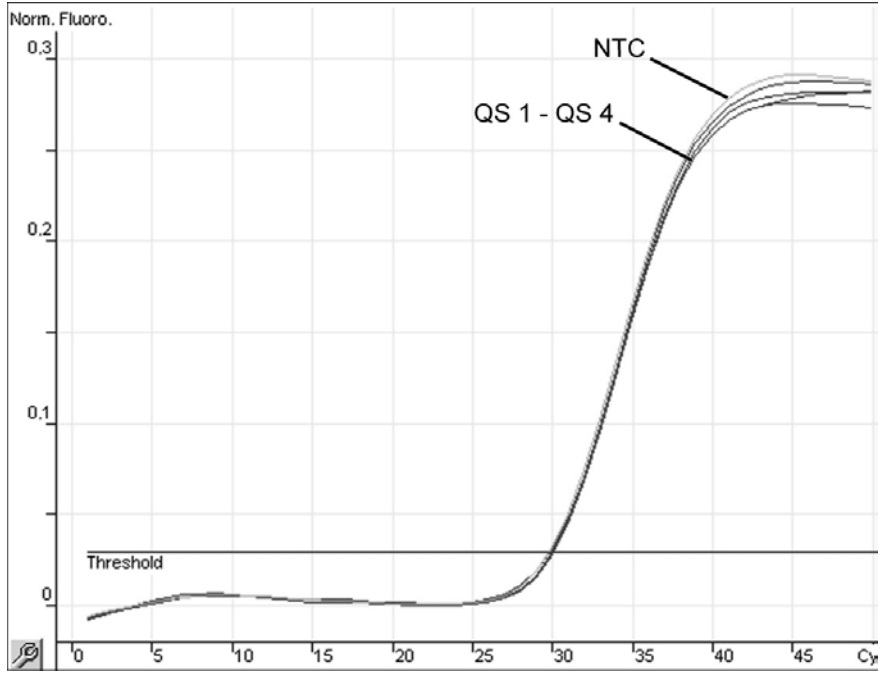

Detektion av den interna kontrollen (IC) i fluorescenskanalen Cycling Orange med samtidig amplifiering av kvantifieringsstandarderna (Hep. C-virus QS 1-4). NTC: Kontroll utan mall (negativ kontroll)*.*

## Tolkning av resultat med användning av Rotor-Gene AssayManager

*artus* HCV QS-RGQ AssayProfile för plasmaprover innehåller alla regler för automatisk tolkning av analysresultaten. Baserat på dessa bedömer programmet om prover och kontroller är giltiga eller ogiltiga. Denna automatiska analys kan ge nedanstående motsvarande flaggor.

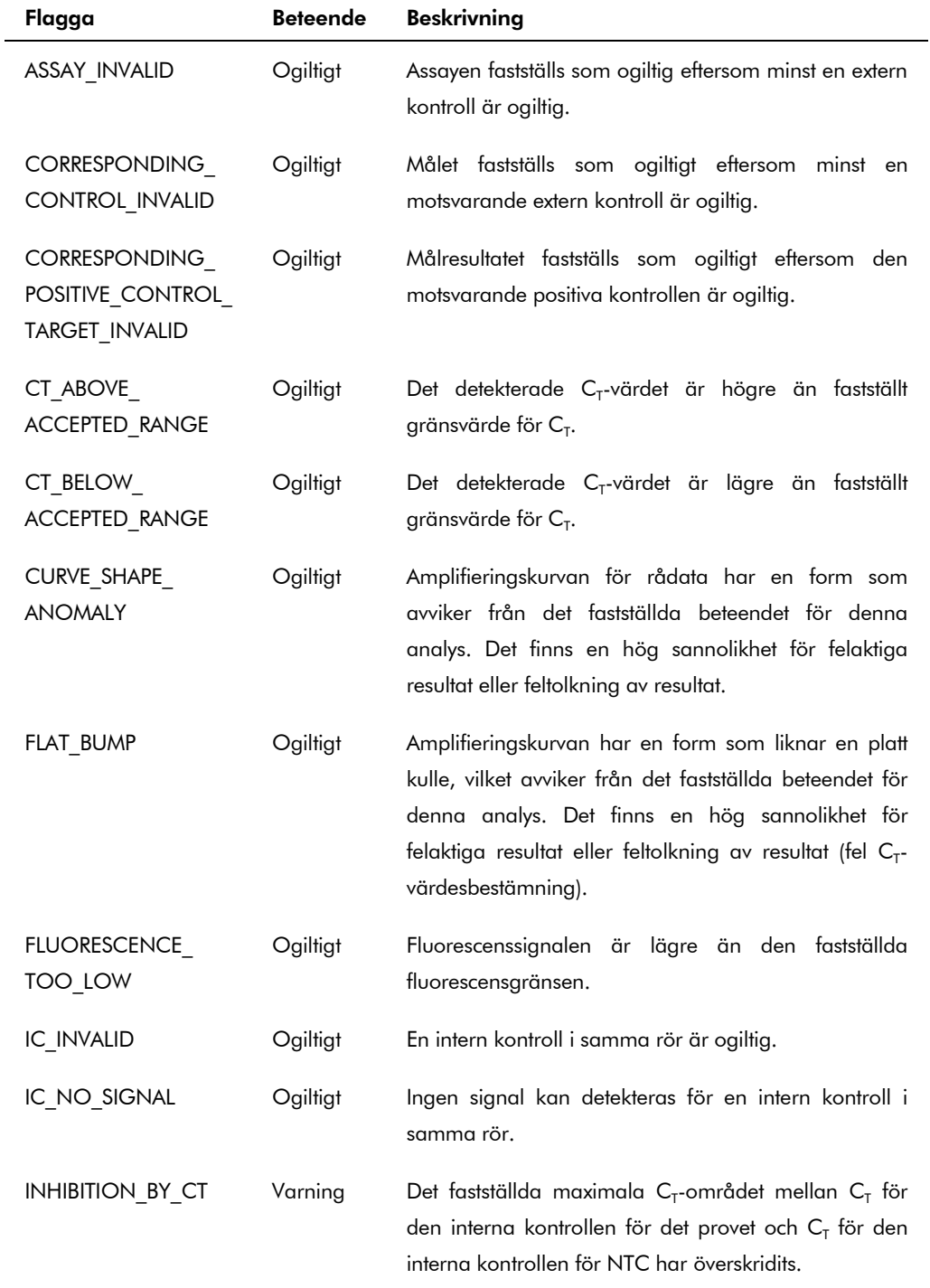

QIAsymphony RGQ-applikationsblad: *artus* HCV QS-RGQ-kit (provtyp: plasma) Sida 14 av 17

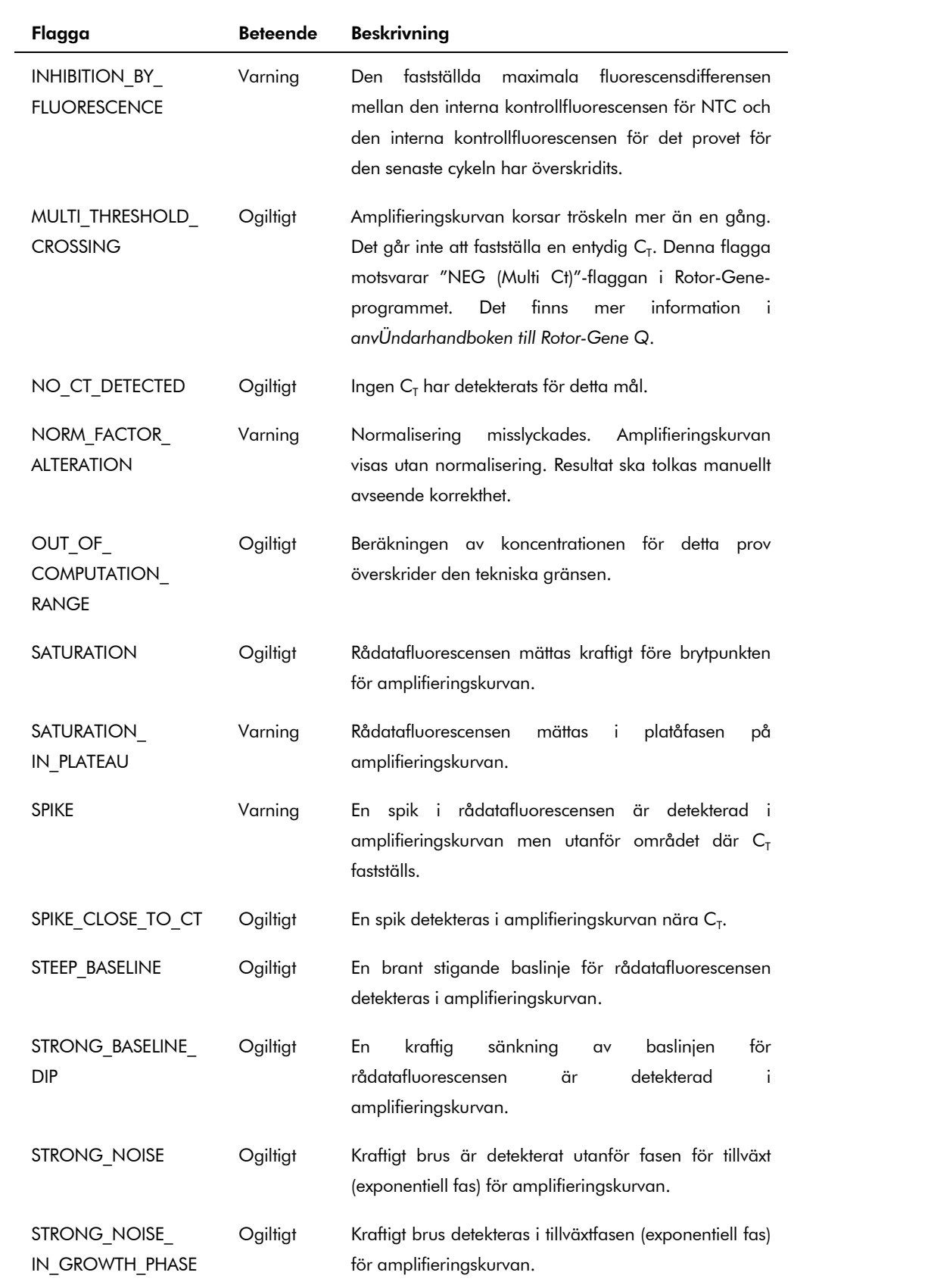

QIAsymphony RGQ-applikationsblad: artus HCV QS-RGQ-kit (provtyp: plasma) Sida 15 av 17

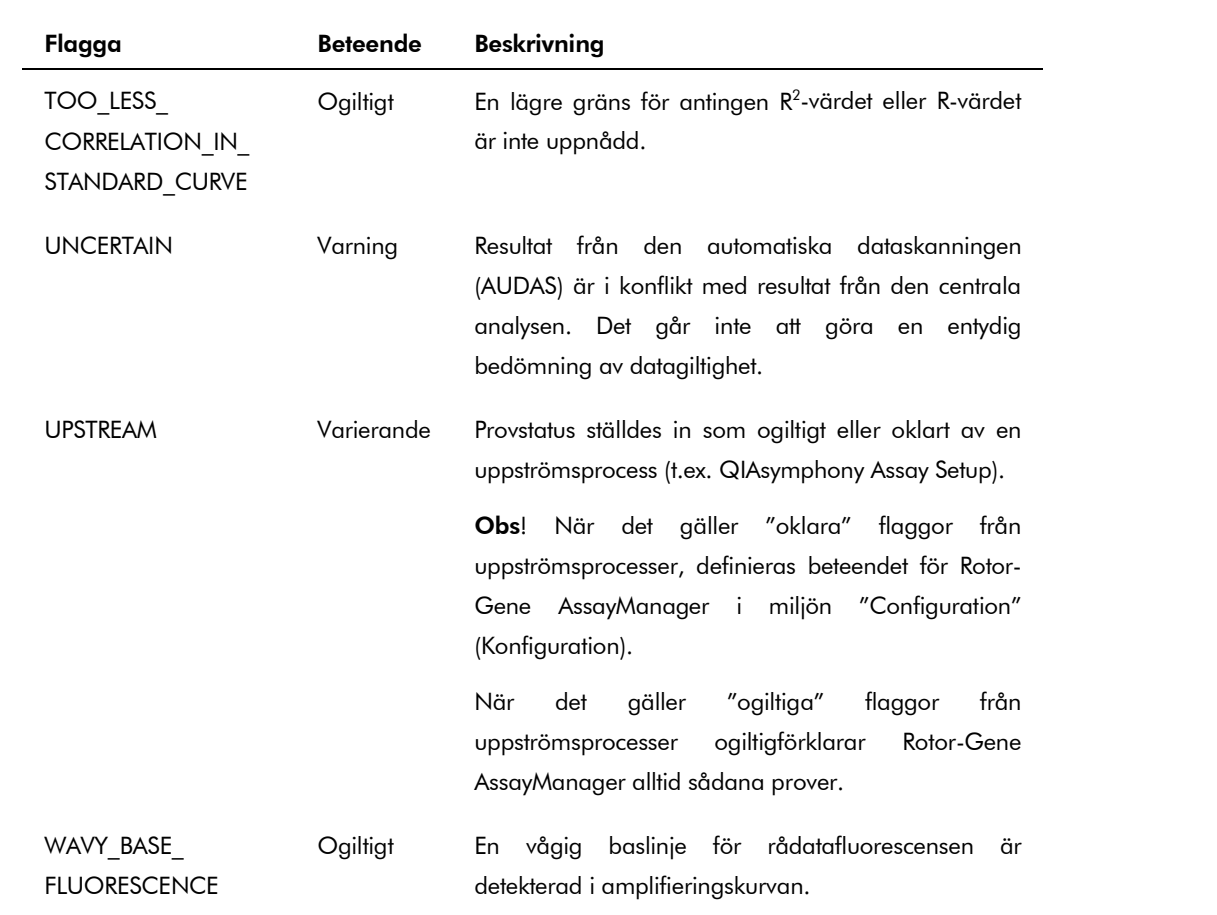

Resultaten för Rotor-Gene AssayManager måste godkännas/avslås av en användare med användarrollen "Approver" (Godkännare). Det finns mer information om godkännandeprocessen i Rotor-Gene AssayManager artus *Grundläggande plug-in-användarhandbok*.

#### Tröskelinställning för PCR-analys

*artus* HCV QS-RGQ AssayProfile för plasmaprover ställer in tröskeln automatiskt.

#### Kvantifiering

*artus* HCV QS-RGQ AssayProfile för plasmaprover innehåller all information om kvantifieringsstandarderna som behövs för att beräkna målkoncentrationen i provet eller eluatet. Rotor-Gene AssayManager möjliggör även direkt konvertering till andra koncentrationsenheter. Det finns mer information i Rotor-Gene AssayManager artus *Grundläggande plug-in-användarhandbok*.

Uppdaterad licensinformation och produktspecifika friskrivningsklausuler: se respektive QIAGENkithandbok eller användarhandbok. QIAGEN-kithandböcker och användarhandböcker finns att tillgå på www.qiagen.com eller kan beställas från QIAGEN teknisk support eller från lokal återförsäljare.

Varumärken: QIAGEN®, QIAsymphony®, *artus*®, Rotor-Gene®, Rotor-Gene AssayManager® (QIAGEN Group); BD™ (Becton, Dickinson and Company); Sarstedt® (Sarstedt AG and Co.).

© 2013 QIAGEN, med ensamrätt.

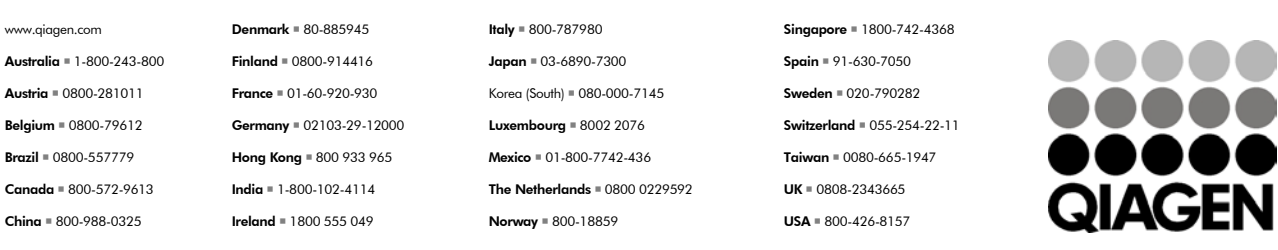

Sample & Assay Technologies